# Contents

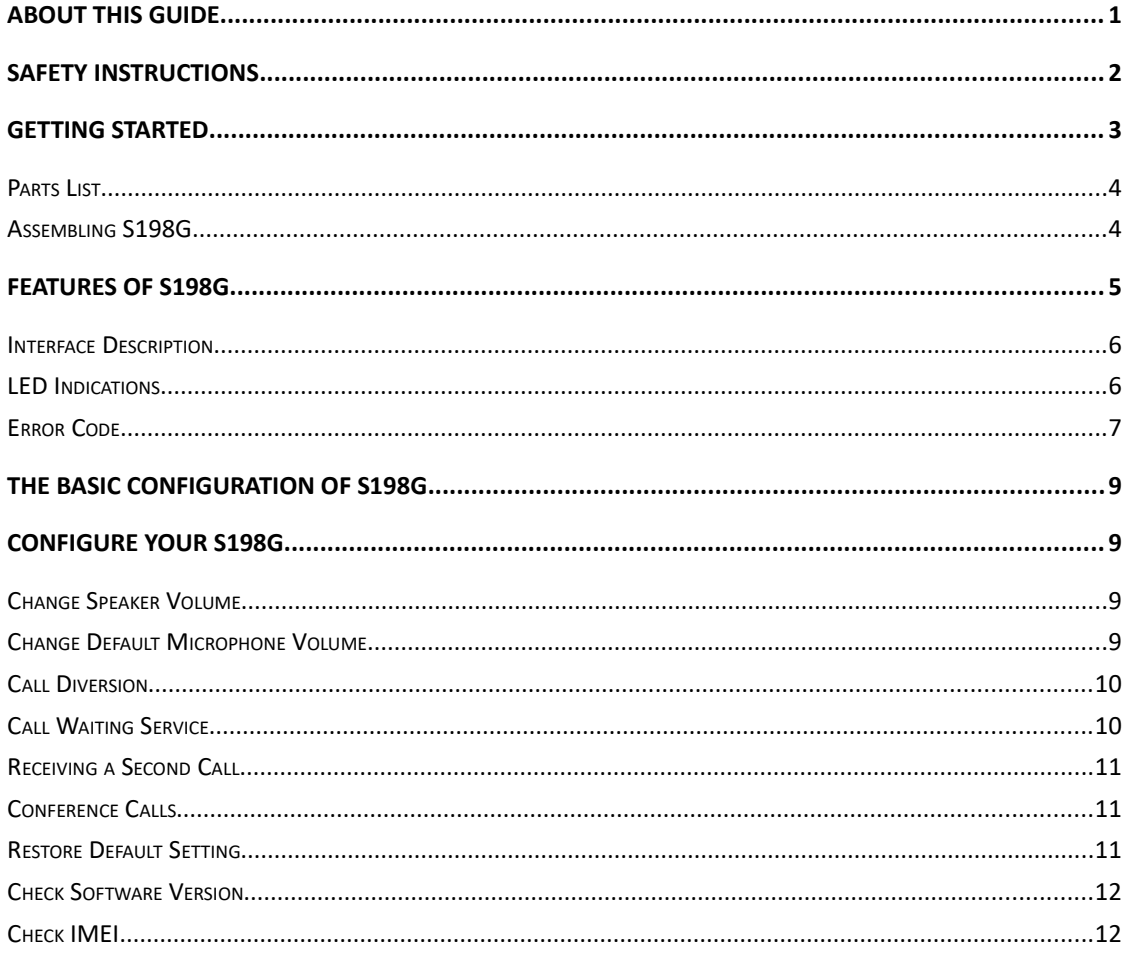

# About This Guide

Thank you for your purchase of our products ——S198G. You make an excellent choice; we hope you will fully enjoy all the features of the product. The functions of the router are as following:

- GSM/GPRS/EDGE 850/900/1800/1900 MHz
- RJ-11 socket for easy interface with any kinds of terminal impedance (suitable for all types of EPABX and PCO machines)
- DTMF Caller ID and error message display
- Speaker and Microphone volume adjustable
- Call diversion / call waiting
- Send DTMF tone signals
- Outgoing call duration limitation
- Call back function

This guide provides everything you need to quickly use your new device.

#### Safety Instructions

Tech Vogue & Life

To care for your product, please keep it away from:

Liquids of any kind

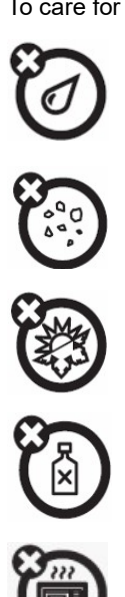

Don't expose your product to water, rain, extreme humidity, sweat, or other moisture. Dust and dirt Don't expose your product to dust, dirt, sand, food, or other inappropriate materials. Extreme heat or cold Avoid temperatures below -10°C/14°F or above 45°C/113°F. Cleaning solutions To clean your product, use only a dry soft cloth. Don't use alcohol or other cleaning solutions. Microwaves Don't try to dry your product in a microwave oven.

The ground Don't drop your product.

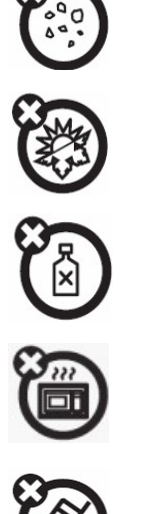

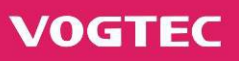

# Getting Started

This chapter provides basic installation instructions and information for obtaining the best performance with the S198G.

This chapter contains:

- • [Parts List](#page-3-0)
- Assembling S198G.
- Features of S198G.

# <span id="page-3-0"></span>Parts List

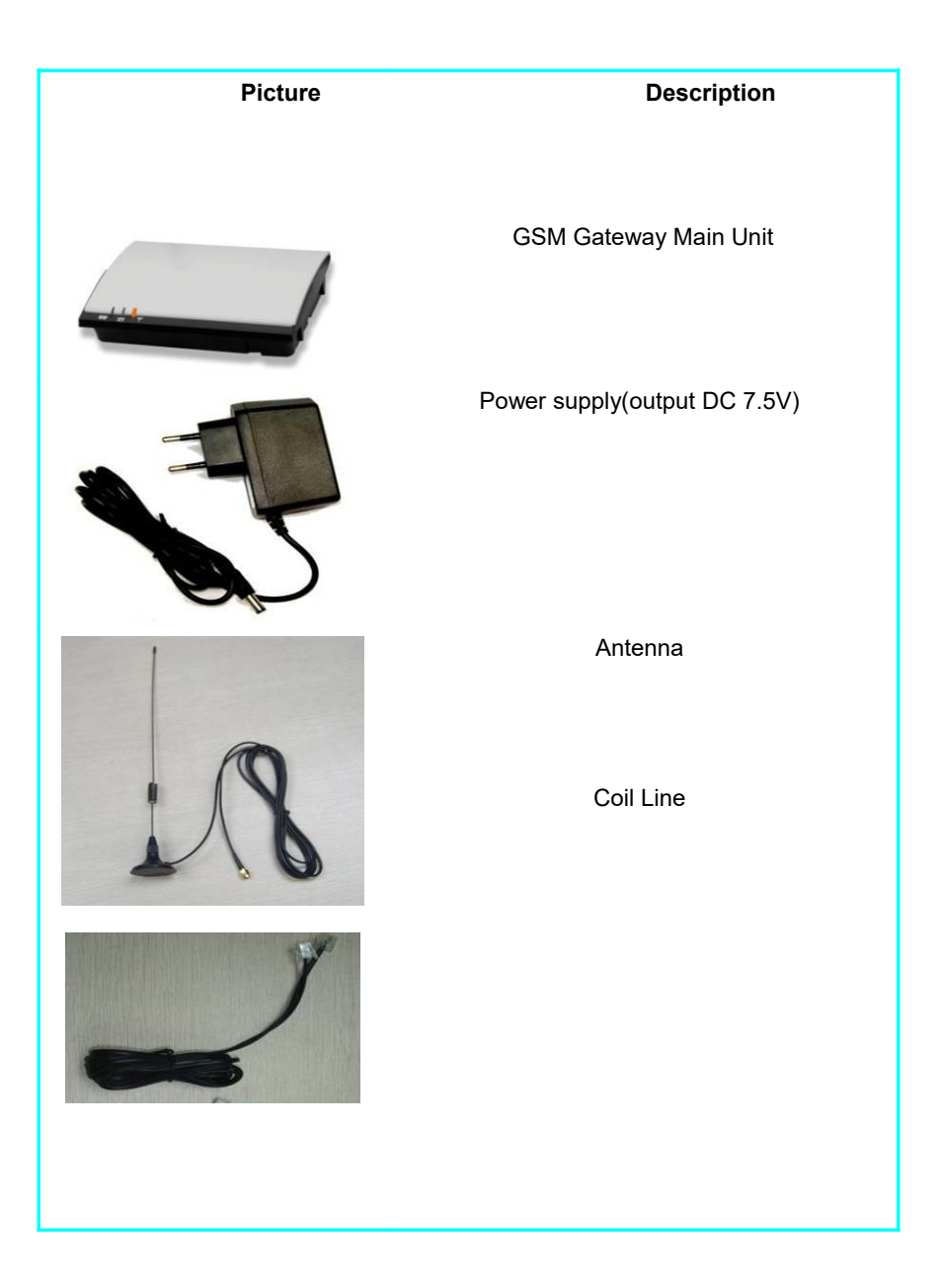

Tech Voque & Life

<span id="page-4-0"></span>Assembling S198G

**VOGTEC** 

This section describes how to assemble S198G.

# First, Insert the SIM Card

Please insert SIM card into SIM Card Slot. Make sure the card is compatible with the GSM network supported by the router.

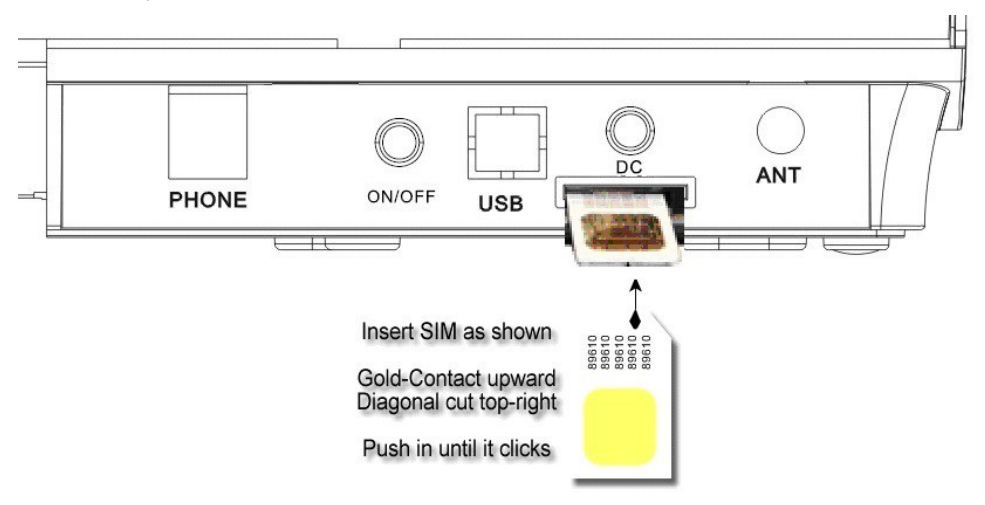

Caution: Do not pluck or insert SIM Card while the router is power on.

Second, Connecting the Telephone

# Third, Connecting the Antenna

Last, Connecting Power Source and turn on the device.

Cautions: Power supply should be compatible with S198G. Otherwise, the device may be damaged. Please follow these steps, and do not reverse sequence.

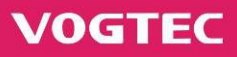

# <span id="page-5-0"></span>Features of S198G

This section explains the features of S198G. Two topics include:

- [Interface Description](#page-5-1)
- **LED Indication**
- [Error Code](#page-7-0)

# <span id="page-5-1"></span>Interface Description

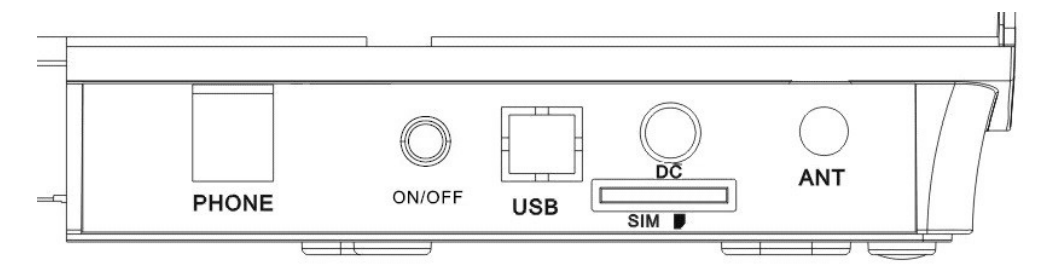

**PHONE**: Connect a Caller ID Telephone instrument or PBX to this connection.

**ON/OFF:** Turn on/off the device

**USB**: Connect wire for downloading software.

- **DC**: Connect the power adapter output to this connection.
- **SIM**: Insert SIM card inside.
- **ANT**: Connect the antenna to this connection.

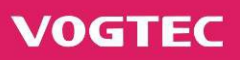

# <span id="page-6-0"></span>LED Indications

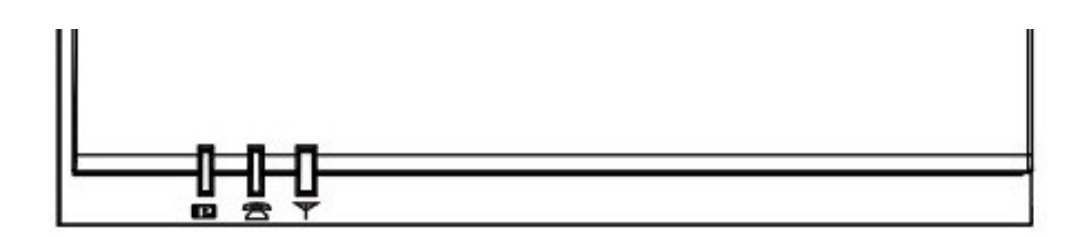

From left to right are **LED1, LED2 and LED3.** All LED has three colors: RED, YELLOW, and GREEN: The signals of LEDS are as following:

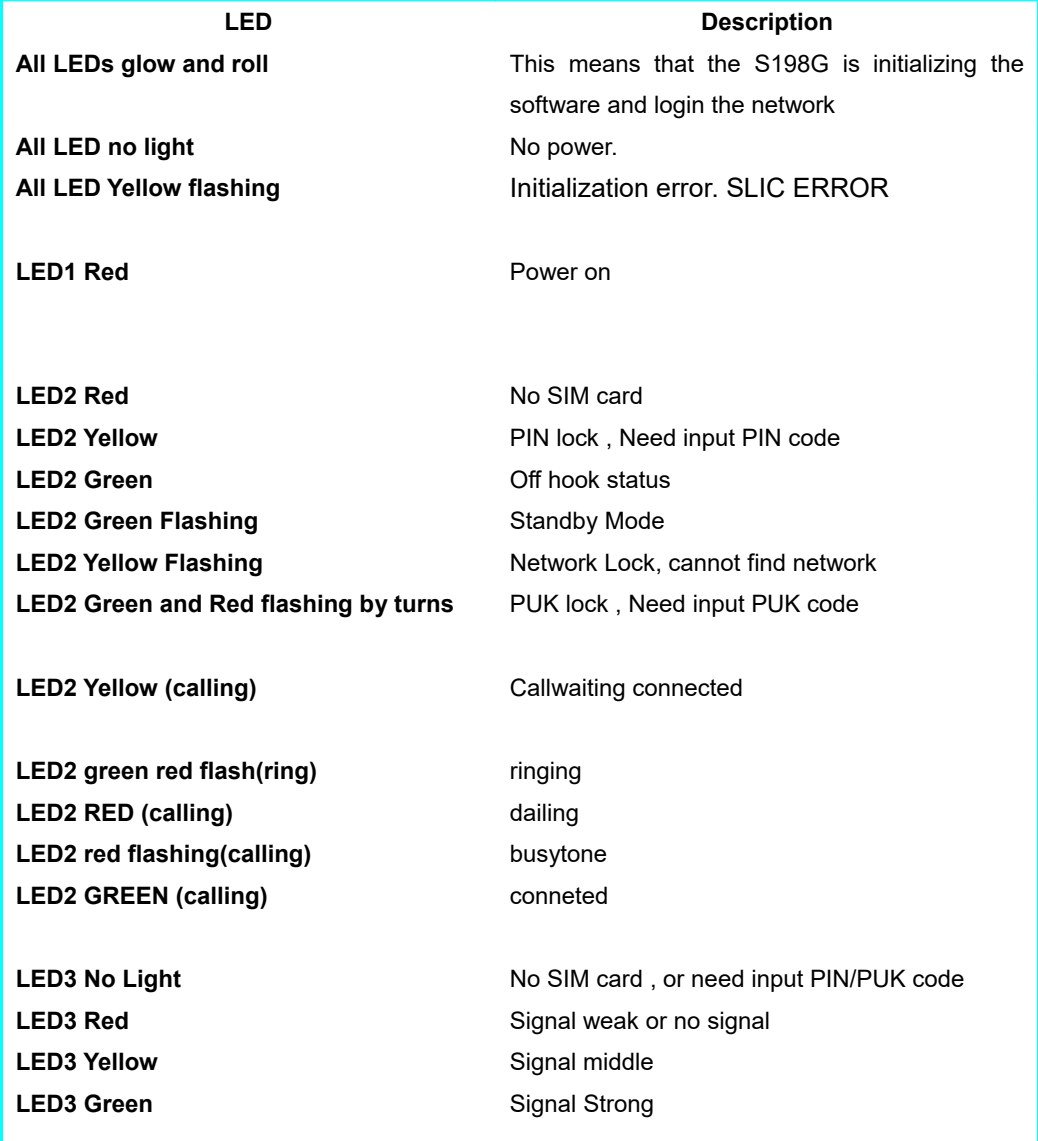

# <span id="page-7-0"></span>Error Code

While S198G is connected to a phone the following error codes will be displayed on phone LCD:

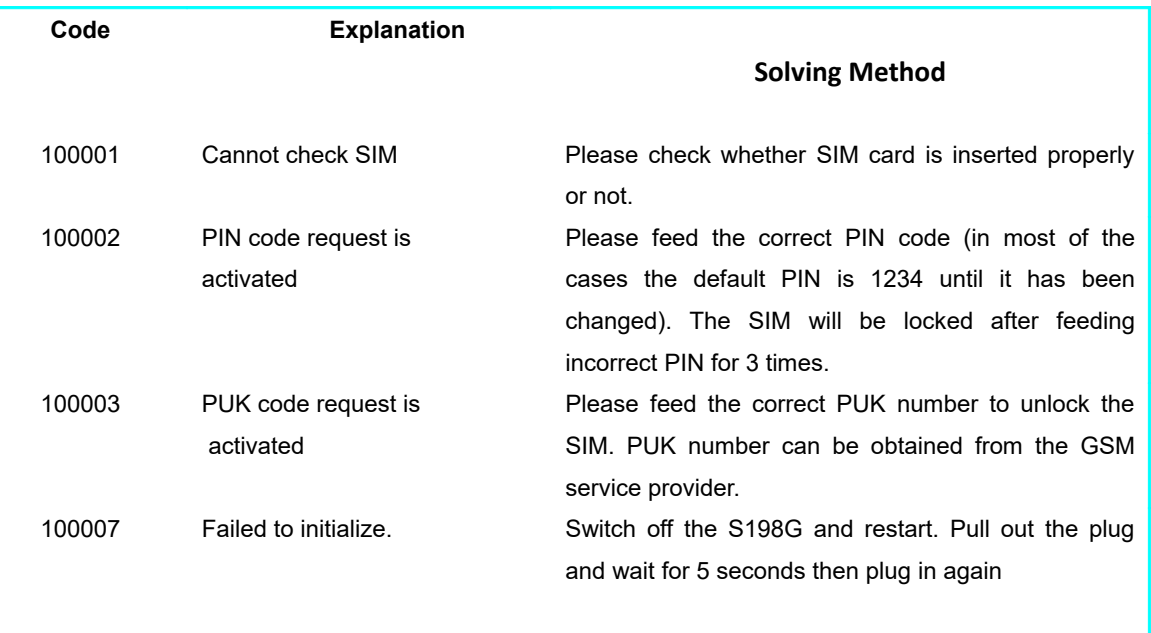

Cautions: When you pull out the power plug and want to restart, please wait for few seconds (more than 5) before plug in again.

#### The Basic Configuration of S198G

Setting mode introduces:

- 1. Only in setting mode can program the S198G.
- 2. Enter to setting mode way: pick up the phone input code \*#, then enter to setting mode. In this mode, you only can program the S198G, can't make a call.
- 3. To exit setting mode: hang up the phone.
- 4. While program is succeed, you can hear 2 beep tone after setting.

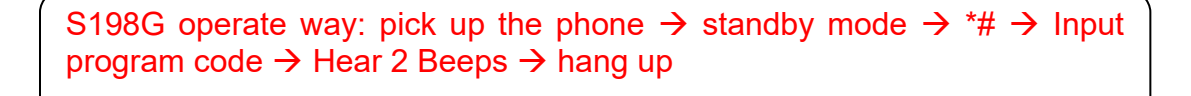

For example: While you prefer set \*# 06#. First pick up the phone, input \*# 06# then hear Beep. If hear 2 beeps ,then means setting succeed, and hear long beeping , then setting failed.

#### Configure Your S198G

If a DTMF telephone is connected to the S198G, the following features can be configure:

#### Change Speaker Volume

Stand by status, you can increase or decrease the reception speaker level. Program code: **\*#62\*X#**  X: 1~ 9,( Minimum Volume is 1, and Maximum is 9) Off-hook status, key in \*#62\*8# after hear 2 beep then hang up , now speaker volume is 8.

#### Change Default Microphone Volume

Stand by status, You can increase or decrease the microphone level Program code: **\*#61\*X#**  X: 1~9 (Minimum Volume is 1, and Maximum is 9) Stand by status, key in \*#61\*6# after hear 2 beep then hang up , now microphone volume is 6.

# Call Diversion

You can divert incoming calls to another phone number when you are unable to answer. The following table shows the divert alternatives as well as the way to proceed to manage this function.

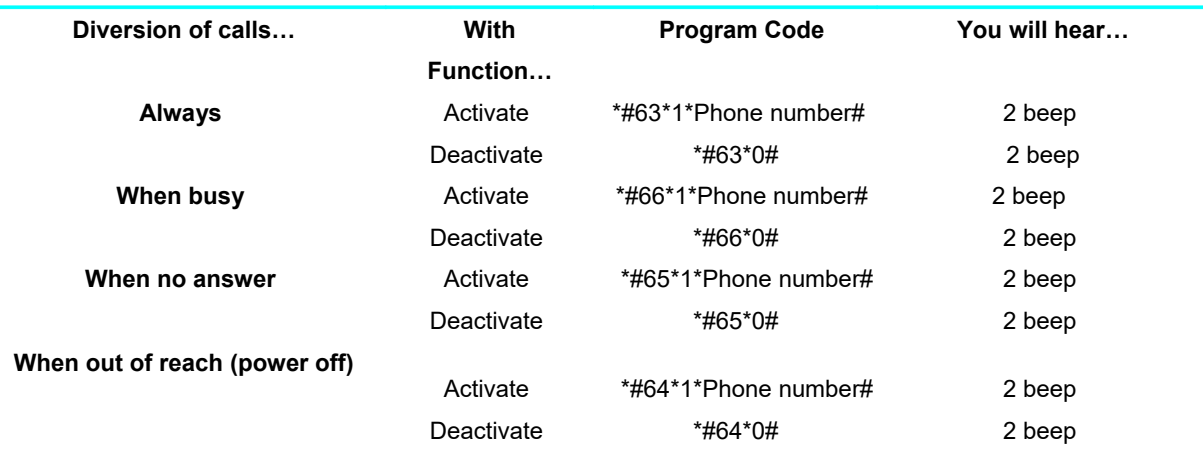

# Note:

1. This function depending on your network operator. If these do not work, please consult your network operator.

2. If instead of hearing beeps you can hear a busy tone, this means that there has been an error in the activation or the deactivation.

# Call Waiting Service

If you wish to be able to receive a second call while another call is in progress, you must turn on the call waiting service.

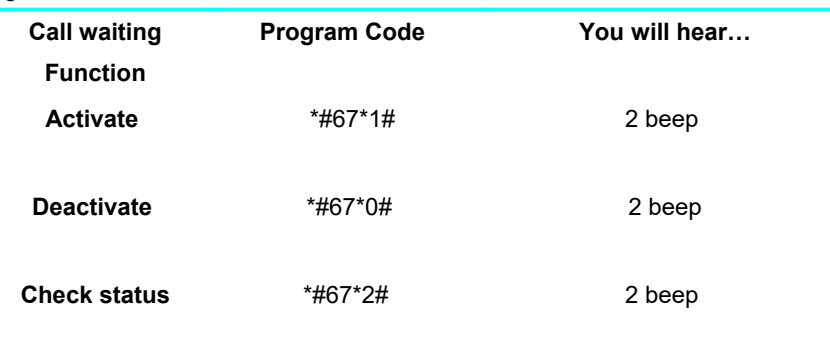

# Note:

1. This function depending on your network operator. If these do not work, please consult your network operator.

2. If instead of hearing beeps you can hear a busy tone, this means that there has been an error in the activation or the deactivation.

## Receiving a Second Call

You can put one call on hold then receive a second call.

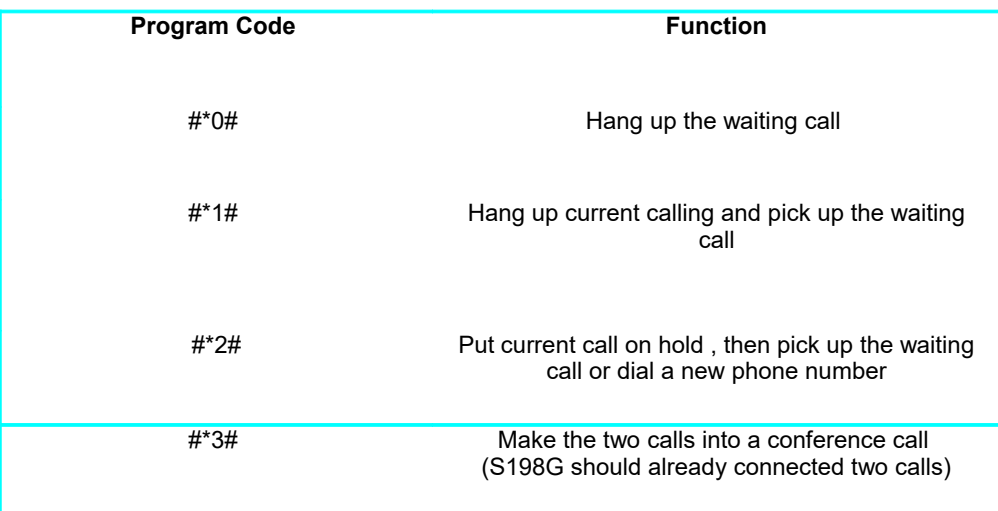

Note: If "divert when busy" is on, the waiting call is diverted to the number you have specified.

#### Conference Calls

You can have a joint conversation with two other participants.

Program code: #\*3# (Processing during a call)

If you are in conversation with participant 1, put it on hold (press #**\*2#**), and dial participant 2.

To join the two calls into a conference call: press #**\*3#**. Now you have a conference group of three participants (participant1, participant2 and yourself).

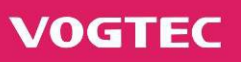

# Restore Default Setting

This command can be used to delete all the programmable settings and restore default factory settings.

Program code: **##0000#**

Key in **\*#0000#** via caller ID phone and after hear 2 beep tone then hang up.

Note: When you start to reset, don't do any operation before hear a ring tone. If reset process is interrupted, please do it again until succeed.

#### Check Software Version

# Program code: **\*#08#**

Key in **\*#08#** via caller ID phone and after hear 2 beep tone then hang up, S198G software version number will display on phone LCD.

#### Check IMEI

#### Program code: **\*#06#**

Key in **\*#06#** via caller ID phone and after hear 1 beep tone then hang up, S198G IMEI will display on phone LCD. ( Note: The telephone must support 16 digits DTMF display)